Handreichung für Lehrbeauftragte am Fachbereich 12 "Erziehungs- und Bildungswissenschaften" der Universität Bremen

# **Inhalt**

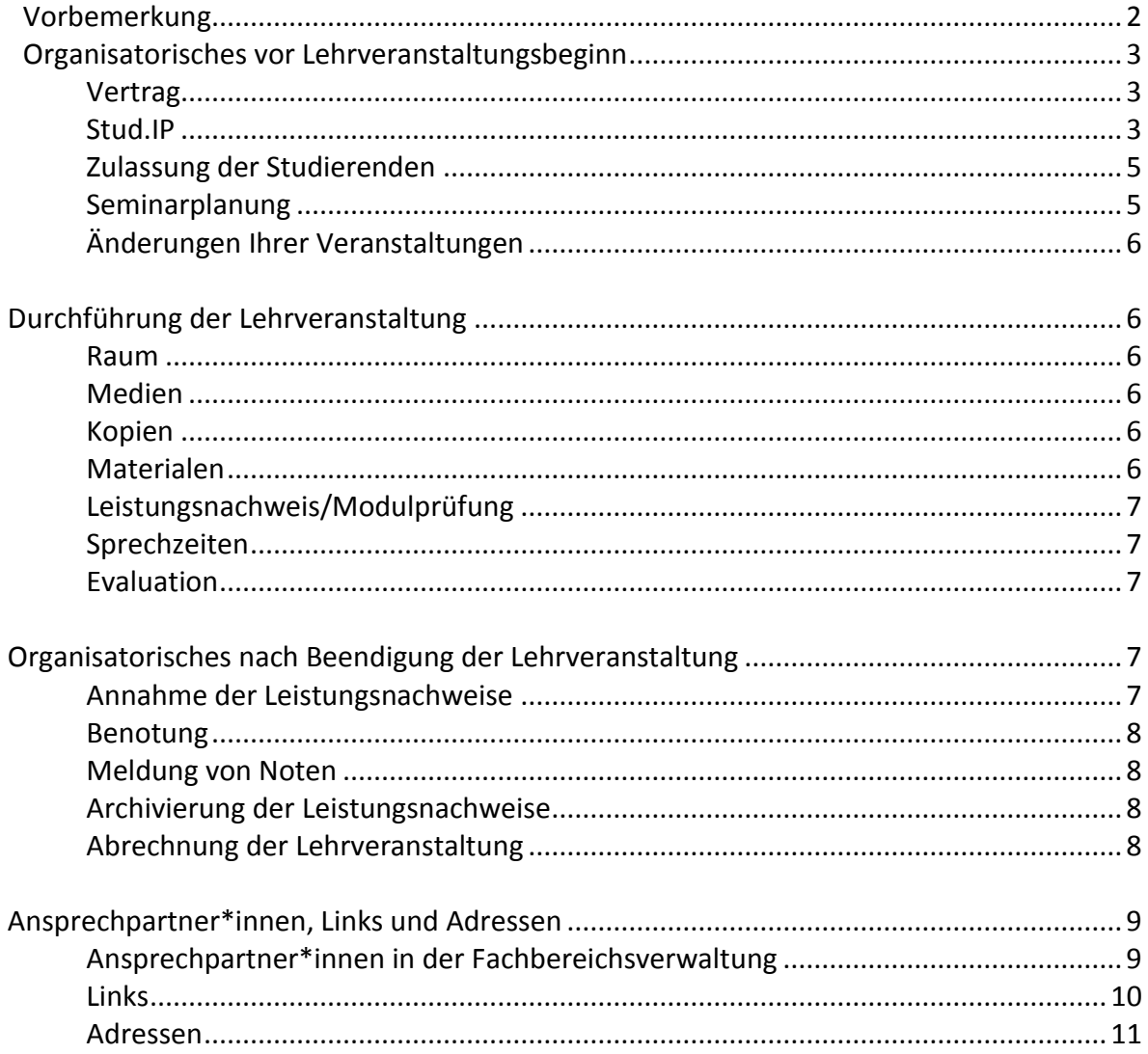

# <span id="page-2-0"></span>**Vorbemerkung**

 $\overline{a}$ 

Der Fachbereich 12 "Erziehungs- und Bildungswissenschaften" zählt zu den großen Fachbereichen der Universität Bremen. Er ist für unterschiedliche erziehungswissenschaftliche und bildungswissenschaftliche Studiengänge verantwortlich, die von verschiedenen Lehreinheiten angeboten und organisiert werden.

Jede Lehrveranstaltung ist einem Studiengang und somit einer Lehreinheit zugeordnet; jede Lehreinheit wird wiederum unterstützt durch eine Mitarbeiter\*in in der Verwaltung des Fachbereichs, die bzw. der Ihnen bei allen organisatorischen Fragen als Ansprechpartner\*in zur Verfügung steht.

Jede Lehrveranstaltung ist darüber hinaus Bestandteil eines Moduls, das jeweils von einer bzw. einem Modulbeauftragten verantwortet wird; die Modulbeauftragten stehen Ihnen bei allen inhaltlichen Fragen als Ansprechpartner\*in zur Verfügung.

Zur Ihrer Orientierung - aber auch, um die Anzahl der Fragen an die entsprechenden Personen im Fachbereich zu reduzieren - haben wir diese Handreichung mit relevanten Informationen, Tipps und Adressen erstellt. Sie thematisiert den Ablauf eines Lehrauftrags, angefangen von organisatorischen Hinweisen bis hin zur Notenabgabe nach Beendigung der Lehrveranstaltung.<sup>12</sup>

<sup>&</sup>lt;sup>1</sup> Als Grundlage zur Erstellung der "Handreichung für Lehrbeauftragte am Fachbereich 12 "Erziehungs- und Bildungswissenschaften" der Universität Bremen" diente das Handbuch für Lehrbeauftragte der Lehreinheit "Inklusive Pädagogik".

<sup>&</sup>lt;sup>2</sup> Bei Fragen oder Anmerkungen zu dieser Handreichung wenden Sie sich bitte per E-Mail an das Studienzentrum des Fachbereichs 12[: szfb12@uni-bremen.de.](mailto:szfb12@uni-bremen.de)

# <span id="page-3-0"></span>**Organisatorisches vor Lehrveranstaltungsbeginn**

### <span id="page-3-1"></span>**Vertrag**

Nachdem die/der Modulbeauftragte Sie als Lehrbeauftragte\*n gewonnen hat, wird sich eine Person aus der jeweiligen Studiengangsverwaltung mit Ihnen per E-Mail in Verbindung setzen, Ihnen alle notwendigen Antragsformulare zur Vertragserstellung zusenden und Sie auffordern, diese ausgefüllt und unterschrieben wieder einzureichen. Der Vertrag wird nach Eingang aller benötigten Unterlagen von der zuständigen Fachbereichsverwaltung erstellt und zugesandt. Eine Ausfertigung für die Universität Bremen muss umgehend unterschrieben zurückgesendet werden. Im Vertrag finden Sie Angaben zur Vergütung und Höhe der SWS sowie zu einer eventuellen Erstattung von Reisekosten. Bitte richten Sie alle Fragen bzgl. Vergütung, Reisekosten etc. an diese Person. Inhaltliche Fragen bzgl. der Durchführung des Seminars richten Sie bitte an die/den Modulverantwortlichen.

### <span id="page-3-2"></span>**Stud.IP**

Die Verwaltung von Lehrveranstaltungen sowie die Kommunikation mit den Studierenden erfolgt an der Uni Bremen immer über das Internetportal "Stud.IP" [\(https://elearning.uni-bremen.de/](https://elearning.uni-bremen.de/)). Dort haben Sie die Möglichkeit, die Anmeldungen für die Veranstaltung zu verwalten, Dokumente für die Studierenden hochzuladen und Nachrichten an die Seminarteilnehmer\*innen zu versenden bzw. Nachrichten von diesen zu empfangen.

Um Stud.IP nutzen zu können, benötigen Sie einen Account. Die Fachbereichsverwaltung wird einen vorläufigen Aktivierungsaccount für Sie anlegen, wozu Ihr vollständiger Name und Ihr Geburtsdatum benötigt werden. Sobald die Fachbereichsverwaltung Ihnen den vorläufigen Account mitgeteilt hat, müssen Sie sich eigenständig online über das Zentrum für Netze anmelden [\(https://www.uni-bremen.de/zfn/ihr-uni-account/dozenten.html#c46977\)](https://www.uni-bremen.de/zfn/ihr-uni-account/dozenten.html#c46977). Für den Online-Accountantrag [\(https://oracle-web.zfn.uni-bremen.de/secure/accountantrag\)](https://oracle-web.zfn.uni-bremen.de/secure/accountantrag) benötigen Sie einen eingescannten amtlichen Ausweis (z.B. Personalausweis oder Reisepass); bitte kreuzen Sie in diesem Antrag "zur Kenntnis" genommen an. Erst dann können Sie den endgültigen Account unter <http://www.zfn.uni-bremen.de/aktivierung/> freischalten.

Auf der Startseite bei Stud.IP werden zunächst Ihre Zugangsdaten abgefragt. Anschließend gelangen Sie auf der Startseite über "Meine Veranstaltungen" zur Verwaltung Ihrer Veranstaltung.

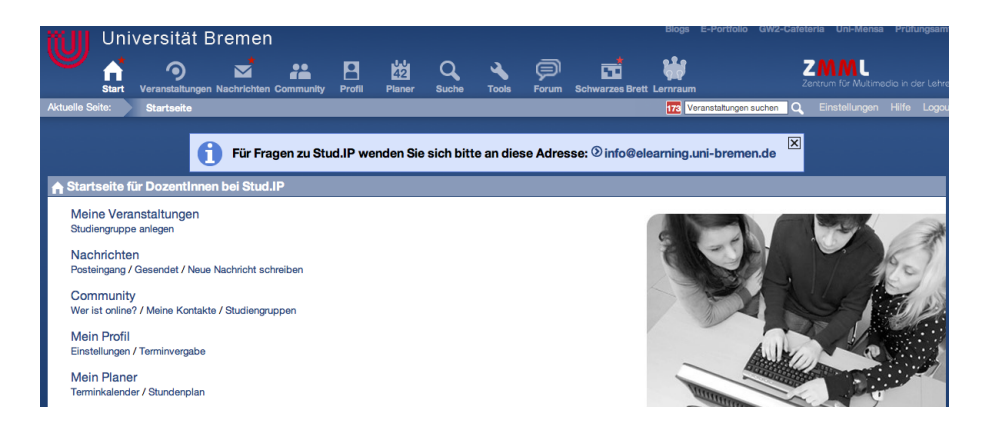

Nachdem Sie Ihre Veranstaltung angeklickt haben, können Sie unter verschiedenen Menüpunkten auswählen und Ihre Veranstaltung verwalten. Unter "Dateien" können Sie bspw. Dateien hochladen, auf die die Studierenden dann Zugriff haben. Unter dem Menüpunkt "TeilnehmerInnen" können Sie die Teilnehmer\*innenliste aufrufen und verwalten.

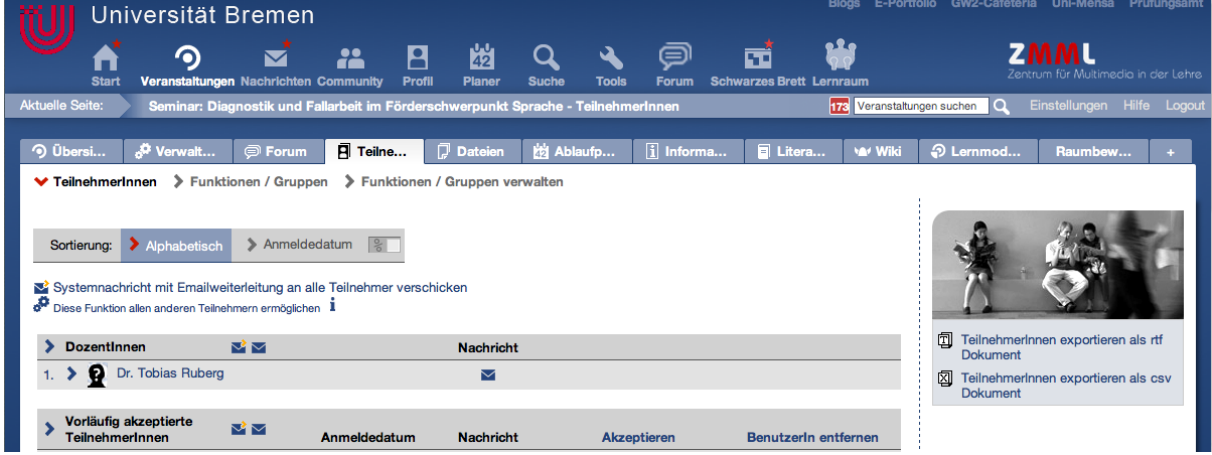

**Bitte tragen Sie die Modulverantwortliche als Tutor\*in in die Veranstaltung ein.** Hierfür rufen Sie die Teilnehmer\*innenliste auf, geben unterhalb der Liste in das Feld "Teilnehmer suchen" den Namen der/des Modulverantwortlichen ein und klicken rechts von diesem Feld auf "Eintragen" (siehe Beispiel).

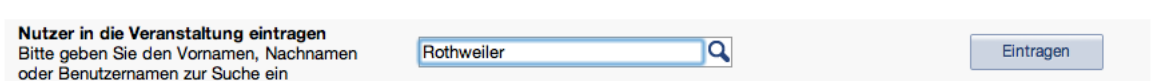

Die/der Modulverantwortliche erscheint dann in der Teilnehmer\*innenliste. Setzen Sie dann ein Häkchen in der Spalte "als TutorIn eintragen" und klicken Sie unterhalb dieser Spalte auf "Eintragen".

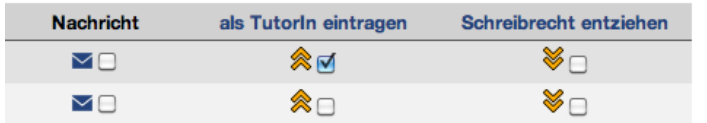

Die/der Modulverantwortliche hat nun ebenfalls Einsicht in die Seminardaten und kann Ihnen notfalls bei der Verwaltung helfen.

#### <span id="page-5-0"></span>**Zulassung der Studierenden**

Die Studierenden müssen sich über Stud.IP für die Veranstaltung anmelden. Es müssen mindestens fünf Studierende teilnehmen, damit der Lehrauftrag durchgeführt werden darf. Die Anmeldungen erscheinen dann unter dem Menüpunkt "TeilnehmerInnen" mit dem Status "vorläufig akzeptierte TeilnehmerInnen". Damit sind die Studierenden aber noch **nicht** für das Seminar zugelassen! Die Studierenden haben zu diesem Zeitpunkt auch noch keinen Zugriff auf die Seminarmaterialien. Damit die Studierenden für das Seminar zugelassen werden, müssen Sie diese als Seminarteilnehmer\*innen annehmen.

Hierfür müssen Sie in der Spalte "Akzeptieren" jeweils ein Häkchen setzen und auf "Eintragen" klicken. Bitte tragen Sie die Studierenden erst in der ersten Semesterwoche in die Veranstaltungen ein.

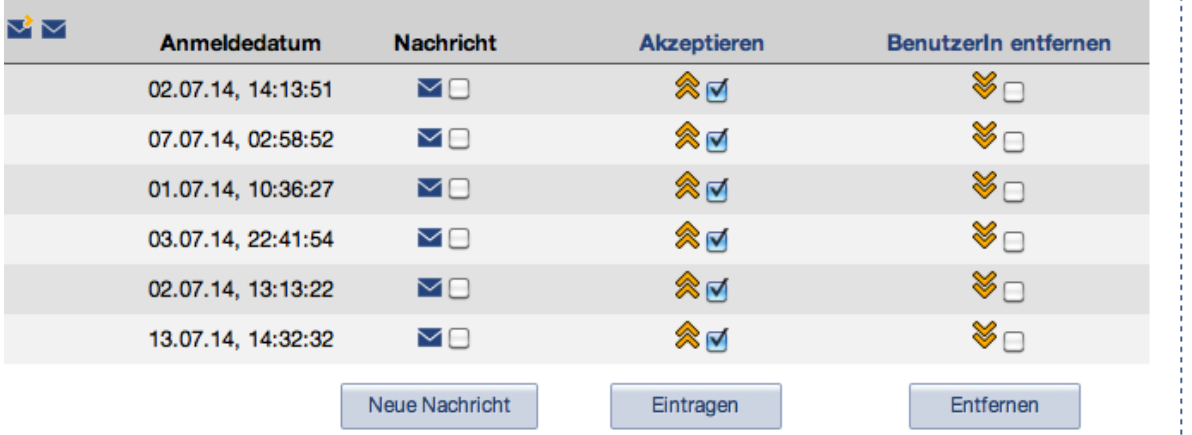

Im Master sind Seminargrößen von maximal 30 und im Bachelor von maximal 40 Studierenden vorgesehen. Es ist Ihnen freigestellt, auch mehr Studierende aufzunehmen, wenn das mit Ihrem Seminarkonzept vereinbar ist. Sollten Sie über die Maßen viele Anmeldungen bereits vor Semesterbeginn haben, dann halten Sie bitte Rücksprache mit der/dem Modulbeauftragten. Prinzipiell können Sie die Teilnehmer\*innenzahl begrenzen. Dann lassen nach Anmeldedatum die ersten 30 (Master) bzw. 40 (Bachelor) Studierenden zu (bei Stud.IP gibt es eine Sortierfunktion nach Anmeldedatum) und legen für die folgenden 15 Studierenden eine Warteliste an. Den angenommenen Studierenden senden Sie eine Nachricht mit der Bitte, sich aus der Veranstaltung wieder auszutragen, falls sie den Platz nicht annehmen. Den Studierenden auf der Warteliste teilen Sie mit, dass Sie auf der Warteliste stehen, die übrigen Studierenden bitten Sie, sich auf andere Seminare zu verteilen. Sie können für die Auswahl auch eigene Kriterien anlegen. Wir bitten Sie aber, dies den Studierenden transparent zu machen.

# <span id="page-5-1"></span>**Seminarplanung**

Bitte schicken Sie zwei Wochen vor Seminarbeginn per E-Mail einen Seminarplan (Sitzungsthemen und jeweils etwa fünf Stichpunkte zu den Inhalten) an die/den Modulverantwortliche/n und vereinbaren Sie einen (Telefon-)Termin, um die Seminarinhalte zu besprechen.

#### <span id="page-6-0"></span>**Änderungen Ihrer Veranstaltungen**

Bei Änderungen, die Ihre Veranstaltung betreffen (Titel, Termine etc.), wenden Sie sich bitte an die zuständige Fachbereichsverwaltung.

# <span id="page-6-1"></span>**Durchführung der Lehrveranstaltung**

#### <span id="page-6-2"></span>**Raum**

Das Zentrale Veranstaltungsbüro ist für die Raumvergabe zuständig. Sie erhalten entweder eine Raumzuweisung oder eine Mitteilung über eine Absage. In diesem Fall wenden Sie sich bitte an die dort zuständigen Mitarbeiter\*innen [\(vab@uni-bremen.de](mailto:vab@uni-bremen.de) oder Tel.: (0421) 218-60900).

Den Lageplan für die Universität finden Sie im Internet unter folgender Adresse: [http://www.uni-bremen.de/universitaet/die-uni-im-ueberblick/lageplan.html.](http://www.uni-bremen.de/universitaet/die-uni-im-ueberblick/lageplan.html)

### <span id="page-6-3"></span>**Medien**

Die Räume an der Uni Bremen sind nur teilweise mit Medien (Beamer, Lautsprecher, Video- und Audiogeräte) ausgestattet. Ein Overhead-Projektor und eine Tafel/Whiteboard sind in der Regel vorhanden. Beamer, Lautsprecher, Video- und Audiogeräte können in der Medienstelle [\(http://www.medienstelle.uni-bremen.de/\)](http://www.medienstelle.uni-bremen.de/) im Gebäude GW2, Raum B2690 ausgeliehen wer-den. Hierfür ist eine Vorbestellung per mail [\(medienstelle@uni-bremen.de\)](mailto:medienstelle@uni-bremen.de) erforderlich. Wichtig: Ausgeliehene Medien müssen unmittelbar nach der Veranstaltung wieder zurückgegeben werden.

Die Öffnungszeiten der Medienstelle sind montags bis donnerstags 7:30 - 16:15 Uhr und freitags 7:30 - 14:30 Uhr. In der vorlesungsfreien Zeit: Montags - donnerstags 7:30 - 15:00 Uhr und freitags 7:30 - 14:00 Uhr. Sollte Ihre Veranstaltung außerhalb der Öffnungszeiten der Medienstelle liegen, kann unter Umständen (aber nicht immer!) ein Beamer über die/den Modulverantwortliche/n organisiert werden. Der erste Weg geht aber über die Medienstelle.

# <span id="page-6-4"></span>**Kopien**

Die einzelnen Arbeitsbereiche des Fachbereichs verfügen über einen Zugang zu unterschiedlichen Kopierern. Zum Kopieren wird ein Kopierchip benötigt. Diesen erhalten Sie entweder von der/dem Modulverantwortlichen oder in der zuständigen Fachbereichsverwaltung.

# <span id="page-6-5"></span>**Materialen**

Arbeitsmaterialien (Flipchartpapier, Stifte, etc.) erhalten Sie von der/dem Modulverantwortlichen.

### <span id="page-7-0"></span>**Leistungsnachweis/Modulprüfung**

Welche Prüfungsleistungen die Studierenden erbringen müssen, ist in den Modulhandbüchern festgelegt. Diese finden Sie auf der Homepage des Fachbereichs 12, sortiert nach Studiengängen. Übliche Formate sind Referate mit Ausarbeitung, Hausarbeiten, Portfolioleistungen und Klausuren. Bitte sprechen Sie die Prüfungsleistungen vor Seminarbeginn mit der bzw. dem Modulverantwortlichen ab.

### <span id="page-7-1"></span>**Sprechzeiten**

Um Absprachen mit den Studierenden bzgl. der Leistungsnachweise zu treffen, sollten Sie nach den einzelnen Veranstaltungen noch ein paar Minuten einplanen. Ein eigener Raum für Sprechstunden steht Ihnen leider nicht zur Verfügung.

### <span id="page-7-2"></span>**Evaluation**

Jede Lehrveranstaltung muss regelmäßig evaluiert werden; dies betrifft auch die Lehrangebote von Lehrbeauftragten. Instrumente zur Evaluation finden Sie im Teil B des Qualitätsmanagmentkonzepts (kurz: QM-Konzept) des Fachbereichs 12 (auf der Homepage des FB 12 unter dem Stichwort "Qualitätsmanagement"). Die Ergebnisse Ihrer Evaluation übermitteln Sie per E-Mail an die/den jeweiligen Modulbeauftragte/n.

Nach der Hälfte der Sitzungen kann darüber hinaus über Stud.IP durch die/den Modulverantwortlichen eine kurze Zwischenevaluation erfolgen. Sollte diese erfolgen, werden sowohl der Evaluationsbogen als auch die Ergebnisse der Evaluation transparent gemacht.

# <span id="page-7-3"></span>**Organisatorisches nach Beendigung der Lehrveranstaltung**

# <span id="page-7-4"></span>**Annahme der Leistungsnachweise**

Die Abgabe der Leistungsnachweise muss bis zum 15.3. bzw. 15. 9. erfolgen. Die Studierenden sollen die Leistungsnachweise postalisch an Sie senden. Nach vorheriger Absprache können die Leistungsnachweise auch bei der/dem jeweiligen Modulverantwortlichen abgegeben werden. Die Weiterleitung der Leistungsnachweise erfolgt dann nach individueller Absprache zwischen Modulverantwortlicher/Modulverantwortlichem und Lehrbeauftragter/Lehrbeauftragtem. Eine Verlängerung der Abgabefrist ist nur in begründeten Ausnahmefällen möglich und sollte maximal 2 Wochen nicht überschreiten.

Für das Orientierungspraktikum sowie das Praxissemester gelten abweichende Prüfungszeiträume; diese werden rechtzeitig von den jeweiligen Modulverantwortlichen bekannt gegeben.

### <span id="page-8-0"></span>**Benotung**

Es können Noten von 1 bis 5 vergeben werden. Zur differenzierten Bewertung der Prüfungsleistung können für die Noten von 1 bis 3 Zwischenwerte mit den Dezimalstellen 0, 3 und 7 vergeben werden. Folgende Noten sind möglich: 1,0 - 1,3 - 1,7 - 2,0 - 2,3 - 2,7 - 3,0 - 3,3 - 3,7 - 4,0 - 5,0. Bei einer Note von 5,0 ist die Prüfungsleistung nicht bestanden.

Wir bitten Sie, die Kriterien für die Benotung in der Veranstaltung transparent zu machen.

### <span id="page-8-1"></span>**Meldung von Noten**

Die Meldung aller Noten muss bis spätestens zum 31.3. bzw. 30.9. an die/den Modulverantwortliche/b erfolgen. Die Übermittlung der Noten erfolgt per E-Mail in Form einer Tabelle (Excel oder Word) mit Name, Matrikelnummer und Note der Studierenden. Sofern in einem Seminar Studierende aus unterschiedlichen Studiengängen sind, muss in der Liste auch der Studiengang der Studierenden angegeben werden.

Erasmusstudierenden wird der Nachweis der Leistungen schriftlich auf einem Schein bestätigt, der dem Leistungsnachweis beigelegt wird. Der unterschriebene Schein wird an die/den Studierende\*n per Post zurückgesendet.

### <span id="page-8-2"></span>**Archivierung der Leistungsnachweise**

Da die Universität verpflichtet ist, die Leistungsnachweise mehrere Jahre zu archivieren, muss die/der Lehrbeauftragte die Leistungsnachweise nach der Benotung an die/den jeweilige\*n Modulbeauftragte\*n zurücksenden.

# <span id="page-8-3"></span>**Abrechnung der Lehrveranstaltung**

Sie erhalten mit Ihrem Vertrag Abrechnungsbögen, die Sie monatlich oder am Ende der Lehrveranstaltung bei der zuständigen Fachbereichsverwaltung einreichen können. Es wird in Semesterwochenstunden gerechnet (1 SWS = 45 Minuten). Der Abrechnungsbogen stellt einen Monatskalender dar. Bitte tragen Sie die Anzahl der SWS bei dem jeweiligen Tag ein und unterschreiben Sie an der vorgesehenen Stelle.

# <span id="page-9-0"></span>**Ansprechpartner\*innen, Links und Adressen**

#### <span id="page-9-1"></span>**Ansprechpartner\*innen in der Fachbereichsverwaltung**

# **Verwaltungsleitung**

Sandra Schmidt Gebäude GW 2, Raum A 2.560 Tel.: (0421) 218-69010, Fax: (0421) 218-4043 E-Mail[: schmidts@uni-bremen.de](mailto:schmidts@uni-bremen.de)

#### **Stellvertretende Verwaltungsleitung**

**Geschäftsführung für den Fachbereichsrat** Claudia Hottenrott Gebäude GW 2, Raum A 2.550 Tel.: (0421) 218-69011, Fax: (0421) 218-4043 E-Mail[: hottenrott@uni-bremen.de](mailto:hottenrott@uni-bremen.de)

#### **Geschäftsstellen der Studiengänge und -fächer**

**Erziehungs- und Bildungswissenschaften (Bachelor-Komplementärfach / Master of Arts) | Arbeitsorientierte Bildung (Bachelor) / Wirtschaft - Arbeit - Technik (Master)** Vanessa Rieck Gebäude GW 2, Raum A 2.590 Tel.: (0421) 218-69014, Fax: (0421) 218-9869014 E-Mail[: vrieck@uni-bremen.de](mailto:vrieck@uni-bremen.de)

# **Erziehungswissenschaft in lehramtsbezogenen Studiengängen (Bachelor / Master | alle Schulformen)** Bianca Hilken

Gebäude GW 2, Raum A 2.580 Tel.: (0421) 218-69013, Fax: (0421) 218-4043 E-Mail[: bhilken@uni-bremen.de](mailto:bhilken@uni-bremen.de)

**Inklusive Pädagogik (Bachelor / Master)** Heidrun Bozetti Gebäude GW 2, Raum A 2.600 Tel.: (0421) 218-69015, Fax: (0421) 218-4043 E-Mail[: bozetti@uni-bremen.de](mailto:bozetti@uni-bremen.de)

### **Didaktik der Elementarmathematik, Deutschdidaktik, Interdisziplinäre Sachbildung/Sachunterricht (ISSU) (Bachelor / Master)** Sibylle Koch Gebäude GW 2, Raum A 2.570 Tel.: (0421) 218-69012, Fax: (0421) 218-4043 E-Mail[: bille@uni-bremen.de](mailto:bille@uni-bremen.de)

# <span id="page-10-0"></span>**Links**

- **Homepage der Lehreinheit "Inklusive Pädagogik"** <http://www.fb12.uni-bremen.de/de/inklusive-paedagogik.html>
- **•** Homepage der Lehreinheit "Erziehungs- und Bildungswissenschaften (B.A./M.A.)" <http://www.fb12.uni-bremen.de/de/maerziehungswissenschaft.html>
- **Homepage der Lehreinheit** "Erziehungswissenschaft im Lehramt" <http://www.fb12.uni-bremen.de/de/ewlehramt.html>
- **Homepage der Lehreinheit "Fachdidaktiken der Primar- und Sekundarschule (Lehramt)"** <http://www.fb12.uni-bremen.de/de/studium/fachdidaktik-im-lehramt.html>
- **Homepage der Lehreinheit "Elementarpädagogik"** <http://www.fb12.uni-bremen.de/de/studium/elementarpaedagogik.html>
- **Lageplan der Universität** <http://www.uni-bremen.de/universitaet/die-uni-im-ueberblick/lageplan.html>
- **Medienstelle**  <http://www.medienstelle.uni-bremen.de/>
- **Stud.IP** <https://elearning.uni-bremen.de/>
- **Zentrum für Netze (ZfN), Nutzerantrag** [https://www3.zfn.uni-bremen.de/server/content/passwort/nutzerantrag.php](https://www3.zfn.uni-bremen.de/server/content/passwort/nutzerantrag.php%0cAdressen)

# <span id="page-11-0"></span>**Adressen**

**Fachbereich 12 "Erziehungs- und Bildungswissenschaften"** Universität Bremen Postfach 330 440

D- 28334 Bremen

**Gebäude GW2 (Geisteswissenschaften 2)**

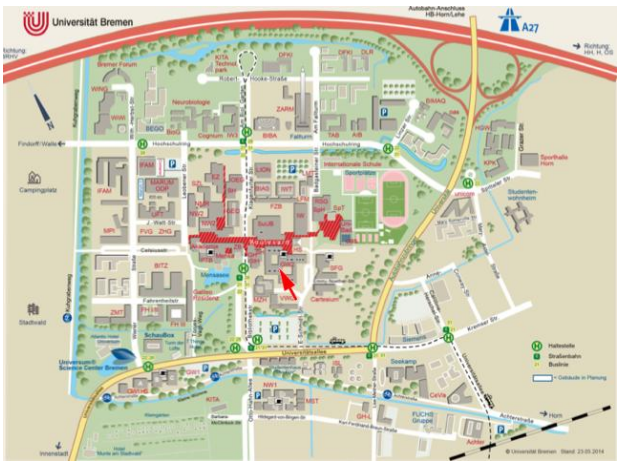

# **Medienstelle**

Gebäude: GW2 Raum: B 2.690 Öffnungszeiten: Mo.-Do.: 7:30-16:15 Uhr; Fr.: 7:30-14:30 Uhr Tel.: (0421) 218-60941 E-Mail: [medienstelle@uni-bremen.de](mailto:medienstelle@uni-bremen.de) 

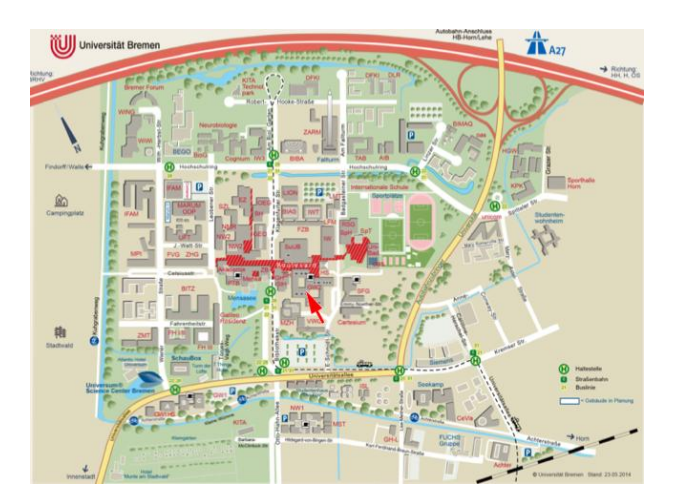

# **Zentrum für Netze: Accountverwaltung**

Sabine Reeber Öffnungszeiten: Mo.- Fr.: 10:00-12:00 Uhr Gebäude: SFG Raum [SFG 1360](http://oracle-web.zfn.uni-bremen.de/lageplan/lageplan?pi_raum_id=11537&pi_raumnummer=1360&pi_anz=0) Tel.: (0421) 218-61334 E-Mail: [account@uni-bremen.de](mailto:account@uni-bremen.de)

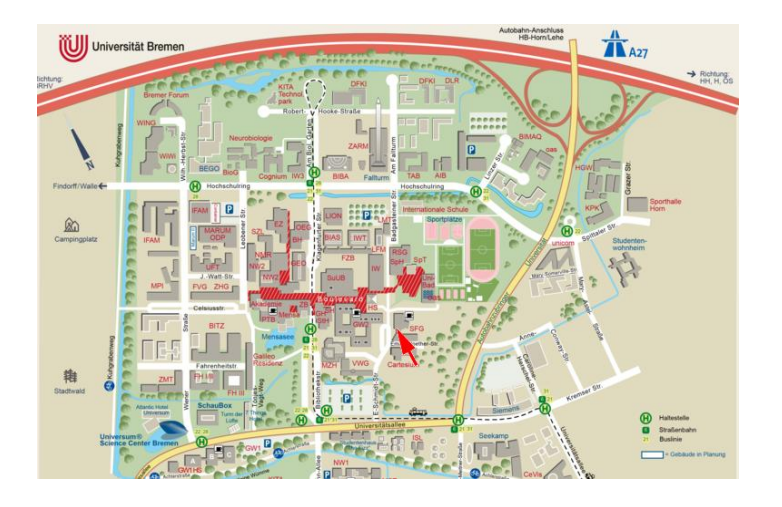

# **Zentrum für Netze: WLAN-Beratung**

Öffnungszeiten: Di. und Do.: 10:00-12:00 Uhr Gebäude: SFG Raum: [SFG 1360](http://oracle-web.zfn.uni-bremen.de/lageplan/lageplan?pi_raum_id=11537&pi_raumnummer=1360&pi_anz=0) Telefon: (0421) 218-61332 (zu den Öffnungszeiten) E-Mail[: wlan@uni-bremen.de](javascript:linkTo_UnCryptMailto()

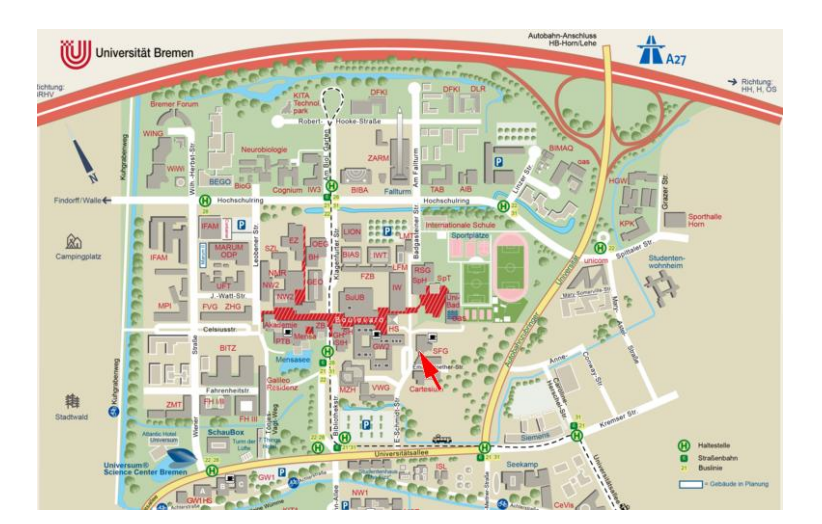